# TravelMate 430 Series

# User's Guide

Model BQ12

Copyright © 2003 Acer Incorporated. All Rights Reserved. TravelMate 430 Series Notebook Computer User's Guide Original Issue: January 2003 Changes may be made periodically to the information in this publication without obligation to notify any person of such revision or changes. Such changes will be incorporated in new editions of this manual or supplementary documents and publications. This company makes no representations or warranties, either expressed or implied, with respect to the contents hereof and specifically disclaims the implied warranties of merchantability or fitness for a particular purpose. Record the model number, serial number, purchase date, and place of purchase information in the space provided below. The serial number and model number are recorded on the label affixed to your computer. All correspondence concerning your unit should include the serial number, model number, and purchase information. No part of this publication may be reproduced, stored in a retrieval system, or transmitted, in any form or by any means, electronic, mechanical, photocopy, recording, or otherwise, without the prior written permission of Acer Incorporated. TravelMate 430 series Notebook computer

Acer and the Acer logo are registered trademarks of Acer Incorporated. Other company's product names or trademarks are used herein for identification purposes only and belong to their respective companies.

Model number : \_\_\_\_\_

Place of purchase: \_\_\_\_\_

Serial number: \_\_\_\_ Purchase date: \_\_\_\_

#### **Federal Communication Commission Interference Statement**

This equipment has been tested and found to comply with the limits for a Class B digital device, pursuant to Part 15 of the FCC Rules. These limits are designed to provide reasonable protection against harmful interference in a residential installation. This equipment generates, uses and can radiate radio frequency energy and, if not installed and used in accordance with the instructions, may cause harmful interference to radio communications. However, there is no guarantee that interference will not occur in a particular installation. If this equipment does cause harmful interference to radio or television reception, which can be determined by turning the equipment off and on, the user is encouraged to try to correct the interference by one of the following measures:

- Reorient or relocate the receiving antenna.
- Increase the separation between the equipment and receiver.
- Connect the equipment into an outlet on a circuit different from that to which the receiver is connected.
- Consult the dealer or an experienced radio/TV technician for help.

FCC Caution: To assure continued compliance, (example - use only shielded interface cables when connecting to computer or peripheral devices) any changes or modifications not expressly approved by the party responsible for compliance could void the user's authority to operate this equipment.

This device complies with Part 15 of the FCC Rules. Operation is subject to the following two conditions:

- (1) This device may not cause harmful interference, and
- (2) This device must accept any interference received, including interference that may cause undesired operation.

#### **IMPORTANT NOTE:**

# **FCC Radiation Exposure Statement:**

This equipment complies with FCC radiation exposure limits set forth for an uncontrolled environment. This transmitter must not be co-located or operating in conjunction with any other antenna or transmitter.

# First things first

We would like to thank you for making the TravelMate series of notebook computers your choice for your mobile computing needs. We hope you will be happy with your TravelMate as much as we enjoyed making it for you.

# Your guides

To help you use your TravelMate, we have designed a set of guides:

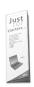

First off, the **Just for Starters...** poster helps you get started with setting up your computer.

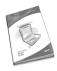

This **User's Guide** introduces you to the many ways your computer can help you be more productive. This guide provides clear and concise information about the computer, so read it thoroughly.

If you ever need to print out a copy, this User's guide is also available in PDF (Portable Document Format). Follow these steps:

- 1 Click on Start, Programs, AcerSystem.
- 2 Click on AcerSystem User's Guide.

**Note:** Viewing the file requires Adobe Acrobat Reader installed. For instructions on how to use Adobe Acrobat Reader, access the **Help** menu.

For more information about our products, services, and support information, please visit our Web site (global.acer.com).

# Basic care and tips for using your computer

#### Turning your computer on and off

To turn on the computer, simply press the power button - the leftmost button above the keybaord of your TravelMate. See page 3 for the exact location of the power button.

To turn the power off, do any of the following:

Use the Windows shutdown command.

For Windows 2000: Click on **Start**, **Shut Down...**, and select **Shut down**; then click on **OK**.

- or -

<u>For Windows XP:</u> Click on **Start, Turn off Computer**; then click **Turn Off**.

• Use the power switch

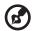

**Note:** You can also use the power switch to perform power management functions. See Windows help for more information.

Use the customized functions for power management

You can also shut down the computer by closing the display cover, or by pressing the sleep hot key (**Fn-F4**). See "Hot keys" on page 15.

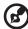

**Note:** If you cannot power off the computer normally, press and hold the power switch for more than four seconds to shut down the computer. If you turn off the computer and want to turn it on again, wait at least two seconds before powering up.

#### Taking care of your computer

Your computer will serve you well if you take care of it.

- Do not expose the computer to direct sunlight. Do not place it near sources of heat, such as a radiator.
- Do not expose the computer to temperatures below 0°C (32°F) or above 50°C (122°F).
- Do not subject the computer to magnetic fields.

- Do not expose the computer to rain or moisture.
- Do not spill water or any liquid on the computer.
- Do not subject the computer to heavy shock and vibration.
- Do not expose the computer to dust and dirt.
- Never place objects on top of the computer to avoid damaging the computer.
- Do not slam the computer display when you close it.
- Never place the computer on uneven surfaces.

# Taking care of your AC adapter

Here are some ways to take care of your AC adapter:

- Do not connect the adapter to any other device.
- Do not step on the power cord or place heavy objects on top of it.
   Carefully route the power cord and any cables away from personal traffic.
- When unplugging the power cord, do not pull on the cord itself but pull on the plug.
- The total ampere ratings of the equipment plugged in should not exceed the ampere rating of the cord if you are using an extension cord. Also, the total current rating of all equipment plugged into a single wall outlet should not exceed the fuse rating.

## Taking care of your battery pack

Here are some ways to take care of your battery pack:

- Use only batteries of the same kind as replacements. Turn the power off before removing or replacing batteries.
- Do not tamper with batteries. Keep them away from children.
- Dispose of used batteries according to local regulations. Recycle if at all possible.

#### Cleaning and servicing

When cleaning the computer, follow these steps:

- 1 Power off the computer and remove the battery pack.
- 2 Disconnect the AC adapter.

- 3 Use a soft cloth moistened with water. Do not use liquid or aerosol cleaners.
- 4 To clean the display screen, use an LCD cleaning kit.

If any of the following occurs:

- The computer has been dropped or the body has been damaged.
- Liquid has been spilled into the product.
- The computer does not operate normally.

Please refer to "Troubleshooting my computer" on page 47.

# Contents

| Using the keyboard Special keys Touchpad Touchpad basics Storage Hard disk Optical drive Using software Audio Adjusting the volume Using the Audio DJ feature Power management Moving around with your TravelMate Disconnecting from the desktop Moving around Taking the computer home Traveling with the computer Traveling with the computer Using a computer security lock Using passwords                                                                                        | iii<br>· iv | Your guides  Basic care and tips for using your computer |
|----------------------------------------------------------------------------------------------------|-------------|----------------------------------------------------------|
| A TravelMate tour Front view Left view Right view Rear view Bottom view Features Indicators Using the keyboard Special keys Touchpad Touchpad basics Storage Hard disk Optical drive Using software Audio Adjusting the volume Using the Audio DJ feature Power management Moving around with your TravelMate Disconnecting from the desktop Moving around Taking the computer home Traveling with the computer Securing your computer Using a computer security lock Using passwords | 1           |                                                          |
| Front view Left view Right view Rear view Bottom view Features Indicators Using the keyboard Special keys Touchpad Touchpad basics Storage Hard disk Optical drive Using software Audio Adjusting the volume Using the Audio DJ feature Power management Moving around with your TravelMate Disconnecting from the desktop Moving around Taking the computer home Traveling with the computer Traveling internationally with the computer Securing your computer Using passwords      | -           | •                                                        |
| Left view Right view Rear view Bottom view Features Indicators Using the keyboard Special keys Touchpad Touchpad basics Storage Hard disk Optical drive Using software Audio Adjusting the volume Using the Audio DJ feature Power management Moving around with your TravelMate Disconnecting from the desktop Moving around Taking the computer home Traveling with the computer Securing your computer Using a computer security lock Using passwords                              | 3           |                                                          |
| Right view Rear view Bottom view Features Indicators Using the keyboard Special keys Touchpad Touchpad basics Storage Hard disk Optical drive Using software Audio Adjusting the volume Using the Audio DJ feature Power management Moving around with your TravelMate Disconnecting from the desktop Moving around Taking the computer home Traveling with the computer Securing your computer Using a computer security lock Using passwords                                        | 3           |                                                          |
| Rear view Bottom view Features Indicators Using the keyboard Special keys Touchpad Touchpad basics Storage Hard disk Optical drive Using software Audio Adjusting the volume Using the Audio DJ feature Power management Moving around with your TravelMate Disconnecting from the desktop Moving around Taking the computer home Traveling with the computer Securing your computer Using a computer security lock Using passwords                                                   | 5           |                                                          |
| Bottom view Features Indicators Using the keyboard Special keys Touchpad Touchpad basics Storage Hard disk Optical drive Using software Audio Adjusting the volume Using the Audio DJ feature Power management Moving around with your TravelMate Disconnecting from the desktop Moving around Taking the computer home Traveling with the computer Traveling internationally with the computer Securing your computer Using a computer security lock Using passwords                 | 6           |                                                          |
| Features Indicators Using the keyboard Special keys Touchpad Touchpad basics Storage Hard disk Optical drive Using software Audio Adjusting the volume Using the Audio DJ feature Power management Moving around with your TravelMate Disconnecting from the desktop Moving around Taking the computer home Traveling with the computer Traveling internationally with the computer Securing your computer Using a computer security lock Using passwords                             | 7           |                                                          |
| Indicators Using the keyboard Special keys Touchpad Touchpad basics Storage Hard disk Optical drive Using software Audio Adjusting the volume Using the Audio DJ feature Power management Moving around with your TravelMate Disconnecting from the desktop Moving around Taking the computer home Traveling with the computer Traveling internationally with the computer Securing your computer Using a computer security lock Using passwords                                      | 8           |                                                          |
| Using the keyboard Special keys Touchpad Touchpad basics Storage Hard disk Optical drive Using software Audio Adjusting the volume Using the Audio DJ feature Power management Moving around with your TravelMate Disconnecting from the desktop Moving around Taking the computer home Traveling with the computer Traveling with the computer Using a computer security lock Using passwords                                                                                        | 11          |                                                          |
| Special keys  Touchpad  Touchpad basics  Storage  Hard disk  Optical drive  Using software  Audio  Adjusting the volume  Using the Audio DJ feature  Power management  Moving around with your TravelMate  Disconnecting from the desktop  Moving around  Taking the computer home  Traveling with the computer  Traveling internationally with the computer  Securing your computer  Using a computer security lock  Using passwords                                                 | 12          |                                                          |
| Touchpad Touchpad basics Storage Hard disk Optical drive Using software Audio Adjusting the volume Using the Audio DJ feature Power management Moving around with your TravelMate Disconnecting from the desktop Moving around Taking the computer home Traveling with the computer Traveling internationally with the computer Using a computer security lock Using passwords                                                                                                    | 12          | - ·                                                      |
| Touchpad basics  Storage  Hard disk  Optical drive  Using software  Audio  Adjusting the volume  Using the Audio DJ feature  Power management  Moving around with your TravelMate  Disconnecting from the desktop  Moving around  Taking the computer home  Traveling with the computer  Traveling internationally with the computer  Securing your computer  Using a computer security lock  Using passwords                                                                         | 20          |                                                          |
| Storage Hard disk Optical drive Using software  Audio Adjusting the volume Using the Audio DJ feature  Power management Moving around with your TravelMate Disconnecting from the desktop Moving around Taking the computer home Traveling with the computer Traveling internationally with the computer Securing your computer Using a computer security lock Using passwords                                                                                                    | 20          |                                                          |
| Hard disk Optical drive Using software  Audio Adjusting the volume Using the Audio DJ feature Power management Moving around with your TravelMate Disconnecting from the desktop Moving around Taking the computer home Traveling with the computer Traveling internationally with the computer Securing your computer Using a computer security lock Using passwords                                                                                                    | 22          | ·                                                        |
| Optical drive Using software Audio Adjusting the volume Using the Audio DJ feature Power management Moving around with your TravelMate Disconnecting from the desktop Moving around Taking the computer home Traveling with the computer Traveling internationally with the computer Securing your computer Using a computer security lock Using passwords                                                                                                    | 22          | 5                                                        |
| Using software  Audio  Adjusting the volume  Using the Audio DJ feature  Power management  Moving around with your TravelMate  Disconnecting from the desktop  Moving around  Taking the computer home  Traveling with the computer  Traveling internationally with the computer  Securing your computer  Using a computer security lock  Using passwords                                                                                                    | 22          |                                                          |
| Audio Adjusting the volume Using the Audio DJ feature Power management Moving around with your TravelMate Disconnecting from the desktop Moving around Taking the computer home Traveling with the computer Traveling internationally with the computer Securing your computer Using a computer security lock Using passwords                                                                                                    | 23          | •                                                        |
| Adjusting the volume Using the Audio DJ feature Power management Moving around with your TravelMate Disconnecting from the desktop Moving around Taking the computer home Traveling with the computer Traveling internationally with the computer Securing your computer Using a computer security lock Using passwords                                                                                                    | 24          | •                                                        |
| Using the Audio DJ feature  Power management  Moving around with your TravelMate  Disconnecting from the desktop  Moving around  Taking the computer home  Traveling with the computer  Traveling internationally with the computer  Securing your computer  Using a computer security lock  Using passwords                                                                                                    | 24          |                                                          |
| Power management  Moving around with your TravelMate  Disconnecting from the desktop  Moving around  Taking the computer home  Traveling with the computer  Traveling internationally with the computer  Securing your computer  Using a computer security lock  Using passwords                                                                                                    | 25          |                                                          |
| Moving around with your TravelMate Disconnecting from the desktop Moving around Taking the computer home Traveling with the computer Traveling internationally with the computer Securing your computer Using a computer security lock Using passwords                                                                                                    | 26          |                                                          |
| Disconnecting from the desktop  Moving around Taking the computer home Traveling with the computer Traveling internationally with the computer Securing your computer Using a computer security lock Using passwords                                                                                                    | 27          | <u> </u>                                                 |
| Moving around Taking the computer home Traveling with the computer Traveling internationally with the computer Securing your computer Using a computer security lock Using passwords                                                                                                    | 27          | ,                                                        |
| Taking the computer home Traveling with the computer Traveling internationally with the computer Securing your computer Using a computer security lock Using passwords                                                                                                    | 27          |                                                          |
| Traveling with the computer Traveling internationally with the computer Securing your computer Using a computer security lock Using passwords                                                                                                    | 28          |                                                          |
| Traveling internationally with the computer  Securing your computer  Using a computer security lock  Using passwords                                                                                                    | 30          | ·                                                        |
| Securing your computer Using a computer security lock Using passwords                                                                                                    | r 30        |                                                          |
| Using passwords                                                                                                    | 32          |                                                          |
| 5.                                                                                                    | 32          | Using a computer security lock                           |
|                                                                                                    | 32          | Using passwords                                          |
| 2 Customizing my computer 3                                                                                                    | 35          | 2 Customizing my computer                                |
|                                                                                                    | 37          |                                                          |
| , , ,                                                                                                    | 37          |                                                          |
|                                                                                                    | 41          |                                                          |
|                                                                                                    | 43          |                                                          |
| <u> </u>                                                                                                    | 43          |                                                          |
| •                                                                                                    | 44          |                                                          |

| BIOS Utility                                                                                                    | 44                         |
|----------------------------------------------------------------------------------------------------|----------------------------|
| 3 Troubleshooting my computer Frequently-asked questions Requesting service International Traveler's Warranty (ITW) Before you call | 47<br>49<br>52<br>52<br>53 |
| Appendix A Specifications                                                                                                    | 55                         |
| Appendix B Notices                                                                                                    | 61                         |
| Index                                                                                                    | 69                         |

# 1 Getting to know your **TravelMate**

Your TravelMate computer combines highperformance, versatility, power management features and multimedia capabilities with a unique style and ergonomic design. Work with unmatched productivity and reliability with your new power computing partner.

# A TravelMate tour

After setting up your computer as illustrated in the **Just for Starters...** poster, let us show you around your new TravelMate computer.

# Front view

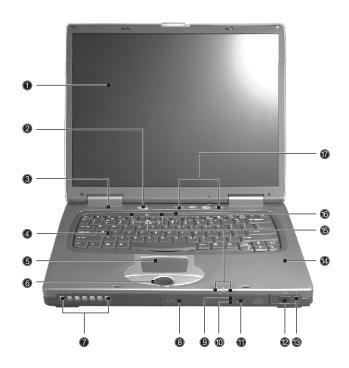

| # | Item           | Description                                                         |
|---|----------------|---------------------------------------------------------------------|
| 1 | Display screen | Also called LCD (liquid-crystal display), displays computer output. |
| 2 | Power Button   | Turns on the computer power.                                        |
| 3 | Speakers       | Outputs sound.                                                      |

| #  | Item                                      | Description                                                                                                    |
|----|-------------------------------------------|----------------------------------------------------------------------------------------------------|
| 4  | Keyboard                                  | Inputs data into your computer.                                                                                                    |
| 5  | Touchpad                                  | Touch-sensitive pointing device which functions like a computer mouse.                                                                  |
| 6  | Click buttons (left, center and right)    | The left and right buttons function like the left and right mouse buttons; the center button serves as a 4-way scroll button.           |
| 7  | Audio DJ controls and indicators          | Button and indicators for the Audio DJ function. For more information, see "Using the Audio DJ feature" on page 25.                     |
| 8  | Optical drive                             | Houses an optical drive module (CD-ROM , DVD-ROM or DVD/CD-RW combo drive).                                                             |
| 9  | Optical drive indicator                   | Lights up when the optical drive is active.                                                                                             |
| 10 | Emergency eject slot                      | Ejects the drive tray when the computer is turned off. See page 51 for more details.                                                    |
| 11 | Eject button                              | Ejects the drive tray.                                                                                                    |
| 12 | Infrared port                             | Interfaces with infrared devices (e.g., infrared PDA, IR-aware computer).                                                               |
| 13 | Wireless networking<br>/ Bluetooth button | Enables or disables the wireless networking / Bluetooth(optional) feature.                                                              |
| 14 | Palmrest                                  | Comfortable support area for your hands when you use the computer.                                                                      |
| 15 | Status indicators                         | LEDs (light-emitting diode) that turn on and off to show the status of the computer, its functions and components.                      |
| 16 | Microphone                                | Inputs sounds and voices into your computer.                                                                                            |
| 17 | Launch keys                               | Special keys for launching internet browser, email program and frequently used programs. See "Launch Keys" on page 18 for more details. |

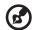

Note: The positions of the Optical drive indicator, eject button and emergency eject hole may differ depending on the optical drive module installed.

# Left view

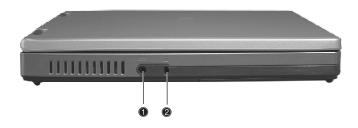

| # | Item             | Description                                                 |
|---|------------------|-------------------------------------------------------------|
| 1 | Power jack       | Connects to an AC adapter.                                  |
| 2 | Security keylock | Connects to a Kensington-compatible computer security lock. |

# Right view

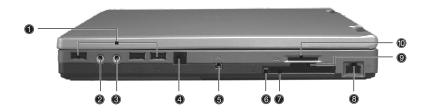

| # | Item                           | Description                                                                                                    |  |
|---|--------------------------------|----------------------------------------------------------------------------------------------------|--|
| 1 | USB port                       | Connects to Universal Serial Bus devices (e.g., USB mouse, USB camera).                                           |  |
| 2 | Line-in/Mic-in jack            | Accepts audio line-in devices (e.g., audio CD player, stereo walkman). Selection is through the OS Windows mixer. |  |
| 3 | Speaker/<br>Headphone-out jack | Connects to audio line-out devices (e.g., speakers, headphones).                                                  |  |
| 4 | Modem jack                     | Connects to a phone line.                                                                                         |  |
| 5 | IEEE 1394 port                 | Connects to an IEEE 1394 device.                                                                                  |  |
| 6 | PC card eject button           | Ejects the PC card from the slot.                                                                                 |  |
| 7 | PC card slots                  | Accepts one type II PC cards.                                                                                     |  |
| 8 | Network jack<br>급급             | Connects to an Ethernet 10/100-based network.                                                                     |  |

| #  | Item              | Description              |
|----|-------------------|--------------------------|
| 9  | Memory stick slot | Accepts memory sticks.   |
| 10 | SD/MMC slot       | Accepts SD or MMC cards. |

# Rear view

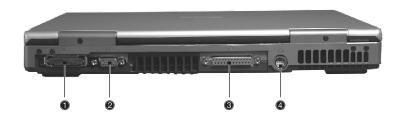

| # | Item                  | Description                                                           |
|---|-----------------------|-----------------------------------------------------------------------|
| 1 | Expansion port        | I/O replicator or EasyPort expansion devices.                         |
| 2 | External display port | Connects to a display device (e.g., external monitor, LCD projector). |
| 3 | Parallel port         | Connects to a parallel device (e.g., parallel printer).               |
| 4 | S-video<br>S→         | Connects to a television or display device with S-video input.        |

# Bottom view

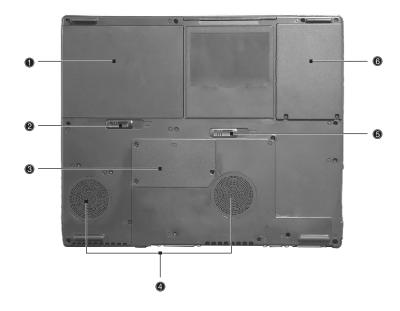

| # | Item                              | Description                                                                                |
|---|-----------------------------------|--------------------------------------------------------------------------------------------|
| 1 | Battery bay                       | Houses the computer's battery pack.                                                        |
| 2 | Battery release latch             | Unlatches the battery to remove the battery pack.                                          |
| 3 | Memory<br>compartment             | Houses the computer's main memory.                                                         |
| 4 | Cooling fans                      | Helps keep the computer cool. <b>Note:</b> Don't cover or obstruct the opening of the fan. |
| 5 | AcerMedia drive bay release latch | Unlatches the AcerMedia bay to remove the optical diskette drive                           |
| 6 | Hard disk bay                     | Houses the computer's hard disk.                                                           |

# **Features**

Below is a brief summary of the computer's many features:

#### Performance

- Intel® Desktop P4P CPU with packing mPGA 478 package
- PC2100 DDR SDRAM, Maximum memory up 2GB (with two 1024MB SODIMM when available )
- Internal optical drive (swappable with optional drive)
- Removable PCI Bus Master Enhanced IDE hard disk
- Li-lon battery pack
- Power management system with ACPI (Advanced Configuration Power Interface)

# Display

- Thin-Film Transistor (TFT) liquid crystal display (LCD) displaying 32-bit high true color up to 1024 x 768 eXtended Graphics Array (XGA) resolution for 14"/15". For some 15" models upto1400 x 1050 Super eXtended Graphics Array+ (SXGA+).
- 3D capabilities
- Simultaneous LCD and CRT display support
- S-video for output to a television or display device that supports S-video input
- "Automatic LCD dim" feature that automatically decides the best settings for your display and conserves power
- Dual display capability

#### Multimedia

- Realtek ALC202 AC'97 Codec audio
- Built-in dual speakers
- Built-in microphone
- High-speed optical drive
- Direct CD Player

## Connectivity

- High-speed fax/data modem port
- Ethernet/Fast Ethernet port
- 3 USB 2.0 (Universal Serial Bus) ports
- IEEE 1394 port
- SD/MMC memory slot
- Memory stick slot
- Acer EasyPort port replicator
- Wireless LAN ready (specification varies depending on models)
- Bluetooth ready (specification varies depending on models)

# Human-centric design and ergonomics

- 4-way scroll button
- Sleek, smooth and stylish design
- Acer FinTouch full-sized curved keyboard
- Ergonomically-centered touchpad pointing device

#### Expansion

- One type II CardBus PC Card slots
- Upgradeable memory

# Indicators

The computer has seven easy-to-read status icons below the display screen.

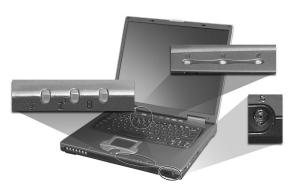

| lcon           | Function                  | Description                                                                                         |
|----------------|---------------------------|----------------------------------------------------------------------------------------------------|
| Ş              | Power                     | Lights green when the computer is on. Flashes when the computer is in low power.                    |
| Z <sup>z</sup> | Sleep                     | Flashes when the computer is entering Sleep mode. Lights orange when the computer is in Sleep mode. |
| <u> </u>       | Battery charge            | Lights when the battery is being charged.                                                           |
| <i>©</i>       | Wireless<br>communication | Lights when the Wireless LAN or Bluetooth capabilities are enabled.                                 |
| Ā              | Caps lock                 | Lights when Caps Lock is activated.                                                                 |
| 1              | Num lock                  | Lights when Num Lock is activated.                                                                  |
|                | Media activity            | Lights when the hard disk or AcerMedia drive is active.                                             |

# Using the keyboard

The full-sized keyboard includes an embedded numeric keypad, separate cursor keys, two Windows keys and twelve function keys.

# Special keys

# Lock keys

The keyboard has three lock keys which you can toggle on and off.

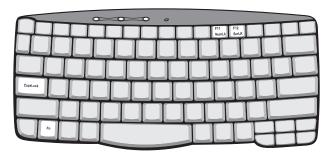

| Lock key                | Description                                                                                                    |
|-------------------------|----------------------------------------------------------------------------------------------------|
| Caps Lock               | When Caps Lock is on, all alphabetic characters typed are in uppercase.                                                                                                    |
| Num Lock<br>(Fn-F11)    | When Num Lock is on, the embedded keypad is in numeric mode. The keys function as a calculator (complete with the arithmetic operators +, -, *, and /). Use this mode when you need to do a lot of numeric data entry. A better solution would be to connect an external keypad. |
| Scroll Lock<br>(Fn-F12) | When Scroll Lock is on, the screen moves one line up or down when you press the up or down arrow keys respectively. Scroll Lock does not work with some applications.                                                                                                    |

# Embedded numeric keypad

The embedded numeric keypad functions like a desktop numeric keypad. It is indicated by small characters located on the upper right corner of the keycaps. To simplify the keyboard legend, cursor-control key symbols are not printed on the keys.

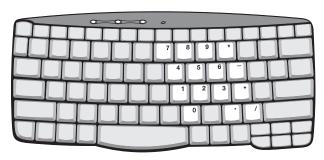

| Desired access                               | Num lock on                                      | Num lock off                             |
|----------------------------------------------|--------------------------------------------------|------------------------------------------|
| Number keys on embedded keypad               | Type numbers in a normal manner.                 |                                          |
| Cursor-control keys<br>on embedded<br>keypad | Hold Shift while using cursor-control keys.      | Hold Fn while using cursor-control keys. |
| Main keyboard keys                           | Hold Fn while typing letters on embedded keypad. | Type the letters in a normal manner.     |

# Windows keys

The keyboard has two keys that perform Windows-specific functions.

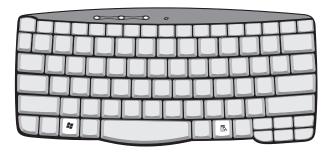

| Key                 | Description                                                                                    |  |  |
|---------------------|------------------------------------------------------------------------------------------------|--|--|
| Windows logo<br>key | Start button. Combinations with this key perform shortcut functions. Below are a few examples: |  |  |
|                     | + Tab (Activates next taskbar button)                                                          |  |  |
| •                   | + E (Explores My Computer)                                                                     |  |  |
|                     | + F (Finds Document)                                                                           |  |  |
|                     | + M (Minimizes All)                                                                            |  |  |
|                     | Shift + 😝 + M (Undoes Minimize All)                                                            |  |  |
|                     | + R (Displays the Run dialog box)                                                              |  |  |
| Application key     | Opens a context menu (same as a right-click).                                                  |  |  |

# Hot keys

The computer employs hot keys or key combinations to access most of the computer's controls like screen brightness, volume output.

To activate hot keys, press and hold the **Fn** key before pressing the other key in the hot key combination.

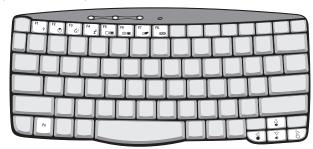

| Hot key | lcon           | Function        | Description                                                                                                    |
|---------|----------------|-----------------|----------------------------------------------------------------------------------------------------|
| Fn-F1   | ?              | Hot key help    | Displays help on hot keys.                                                                                                    |
| Fn-F2   | Š              | System Property | Displays the System Property.                                                                                                    |
| Fn-F3   | <b>♦</b>       | Power Options   | Display the Power Options<br>Properties used by the<br>computer (function available<br>if supported by operating<br>system).<br>See "Power management" on<br>page 26". |
| Fn-F4   | Z <sup>z</sup> | Sleep           | Puts the computer in Sleep<br>mode.<br>See "Power management" on<br>page 26".                                                                                          |

| Hot key | Icon         | Function        | Description                                                                                                    |
|---------|--------------|-----------------|----------------------------------------------------------------------------------------------------|
| Fn-F5   |              | Display toggle  | Switches display output between the display screen, external monitor (if connected) and both the display screen and external monitor. |
| Fn-F6   | *            | Screen blank    | Turns the display screen backlight off to save power. Press any key to return.                                                        |
| Fn-F7   |              | Touchpad toggle | Turns the internal touchpad on and off.                                                                                               |
| Fn-F8   | <b>□/</b> ■» | Speaker toggle  | Turns the speakers on and off.                                                                                                    |
| Fn-↑    | <b>(</b> )   | Volume up       | Increases the speaker volume.                                                                                                    |
| Fn-↓    | <b>(</b> )   | Volume down     | Decreases the speaker volume.                                                                                                    |
| Fn-→    | Ö            | Brightness up   | Increases the screen brightness.                                                                                                    |
| Fn-←    | <b>.</b>     | Brightness down | Decreases the screen brightness.                                                                                                    |